## Notebook Tour

User Guide

© Copyright 2007 Hewlett-Packard Development Company, L.P.

Microsoft and Windows are U.S. registered trademarks of Microsoft Corporation. Bluetooth is a trademark owned by its proprietor and used by Hewlett-Packard Company under license. SD Logo is a trademark of its proprietor.

The information contained herein is subject to change without notice. The only warranties for HP products and services are set forth in the express warranty statements accompanying such products and services. Nothing herein should be construed as constituting an additional warranty. HP shall not be liable for technical or editorial errors or omissions contained herein.

First Edition: January 2007

Document Part Number: 431179-001

## **Table of contents**

#### 1 Identifying Hardware

#### 2 Top components

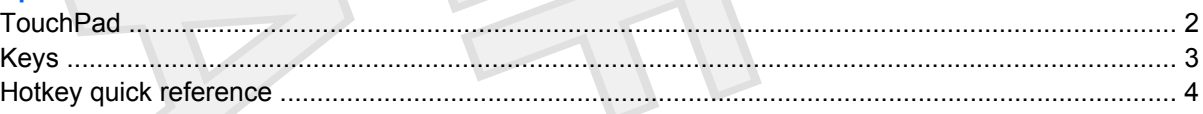

#### 3 Display

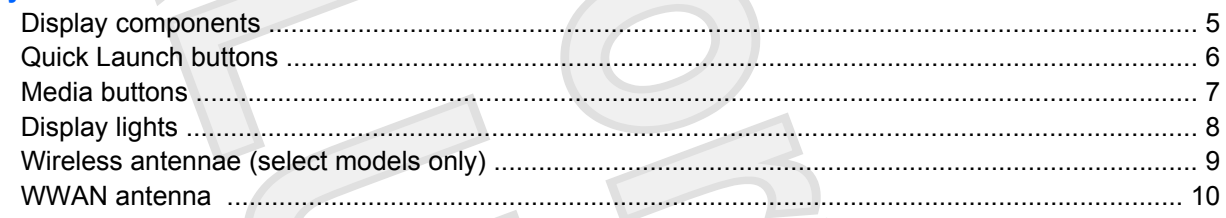

#### **4 Front components**

- **5 Rear components**
- **6 Right-side components**
- 7 Left-side components
- **8 Bottom components**
- **9 Additional hardware components**
- 10 Labels

Index ................................

20

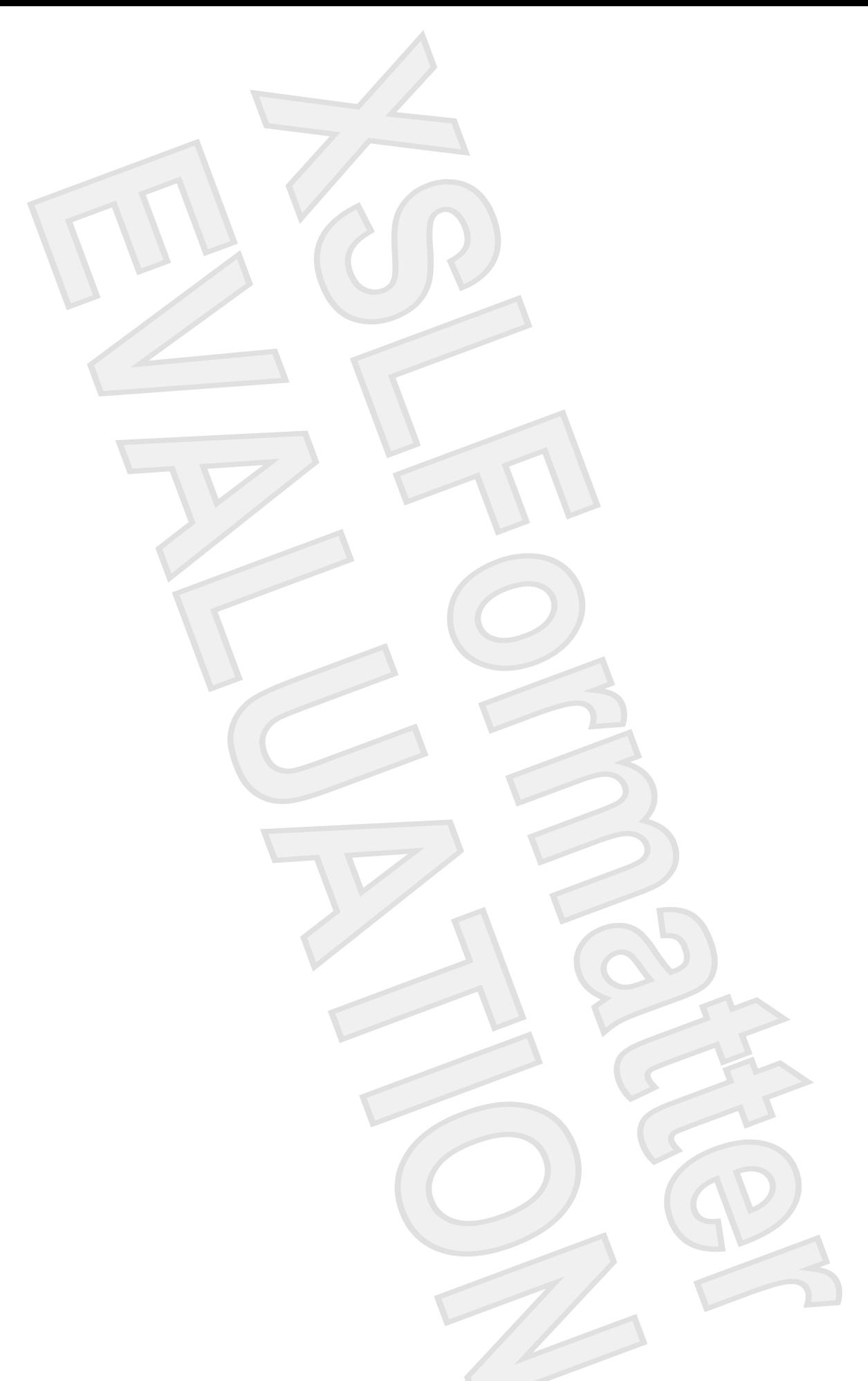

## <span id="page-4-0"></span>**1 Identifying Hardware**

To see a list of hardware installed in the computer:

- **1.** Select **Start > Computer > Properties**.
- **2.** In the left pane, click **Hardware and Device Settings**.
- **3.** In the Windows Security dialog box, click **Allow**.
- **4.** Select **Hardware** tab **> Device Manager**.

You can also add hardware or modify device configurations using Device Manager.

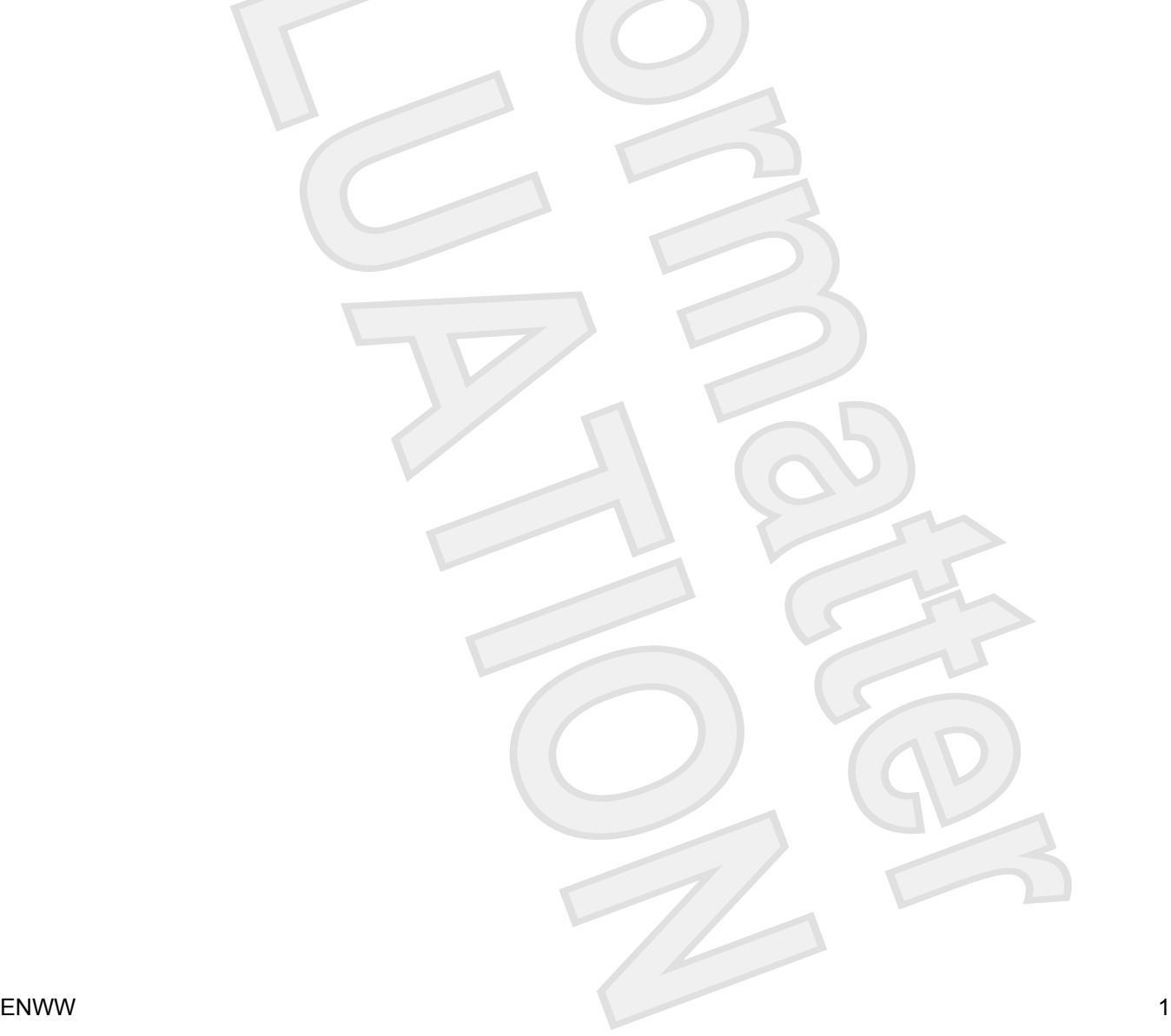

<span id="page-5-0"></span>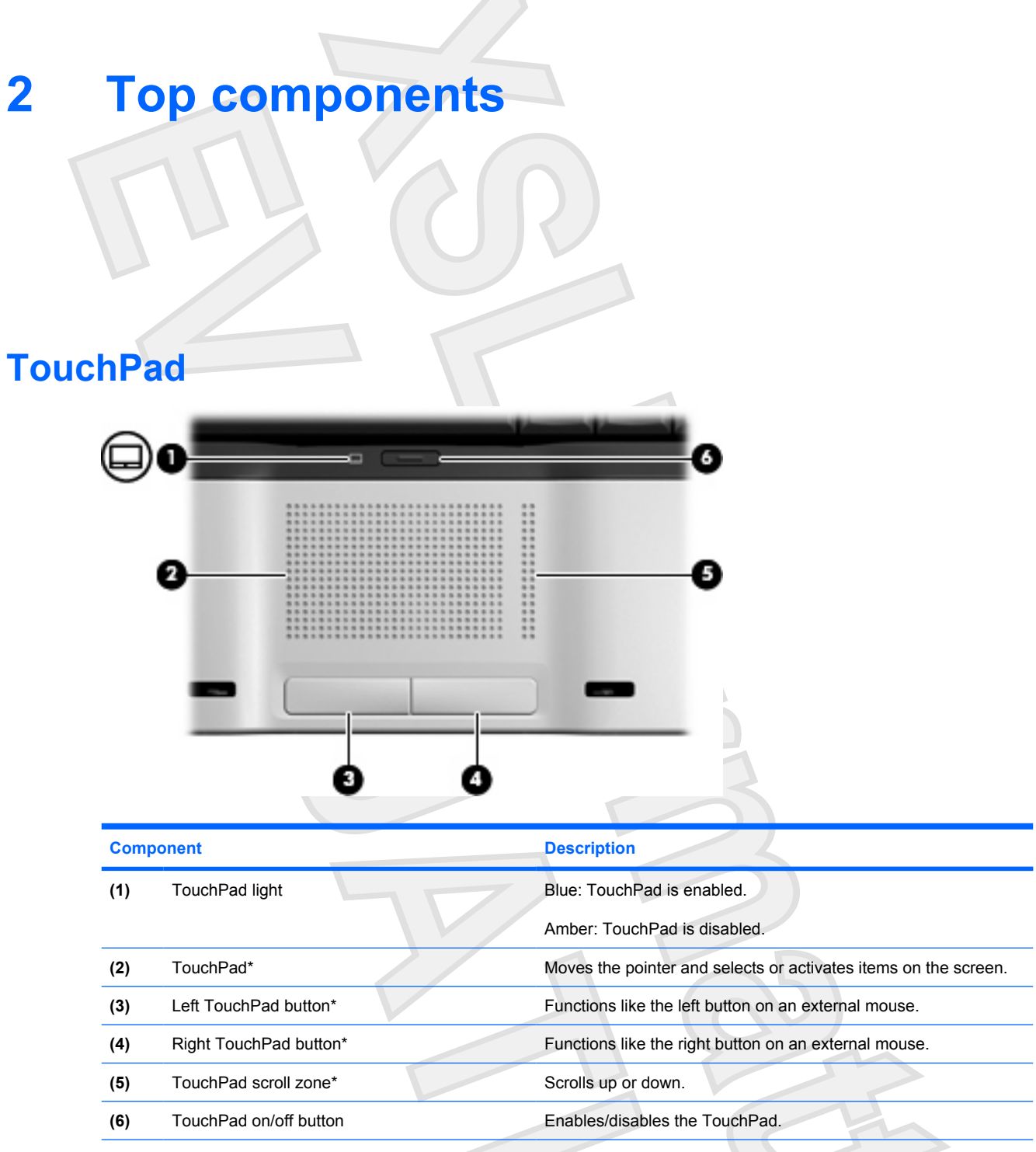

\*This table describes factory settings. To view and change pointing device preferences, select **Start > Control Panel > Hardware and Sound > Mouse**. In the Windows Security dialog box, click **Allow**.

<span id="page-6-0"></span>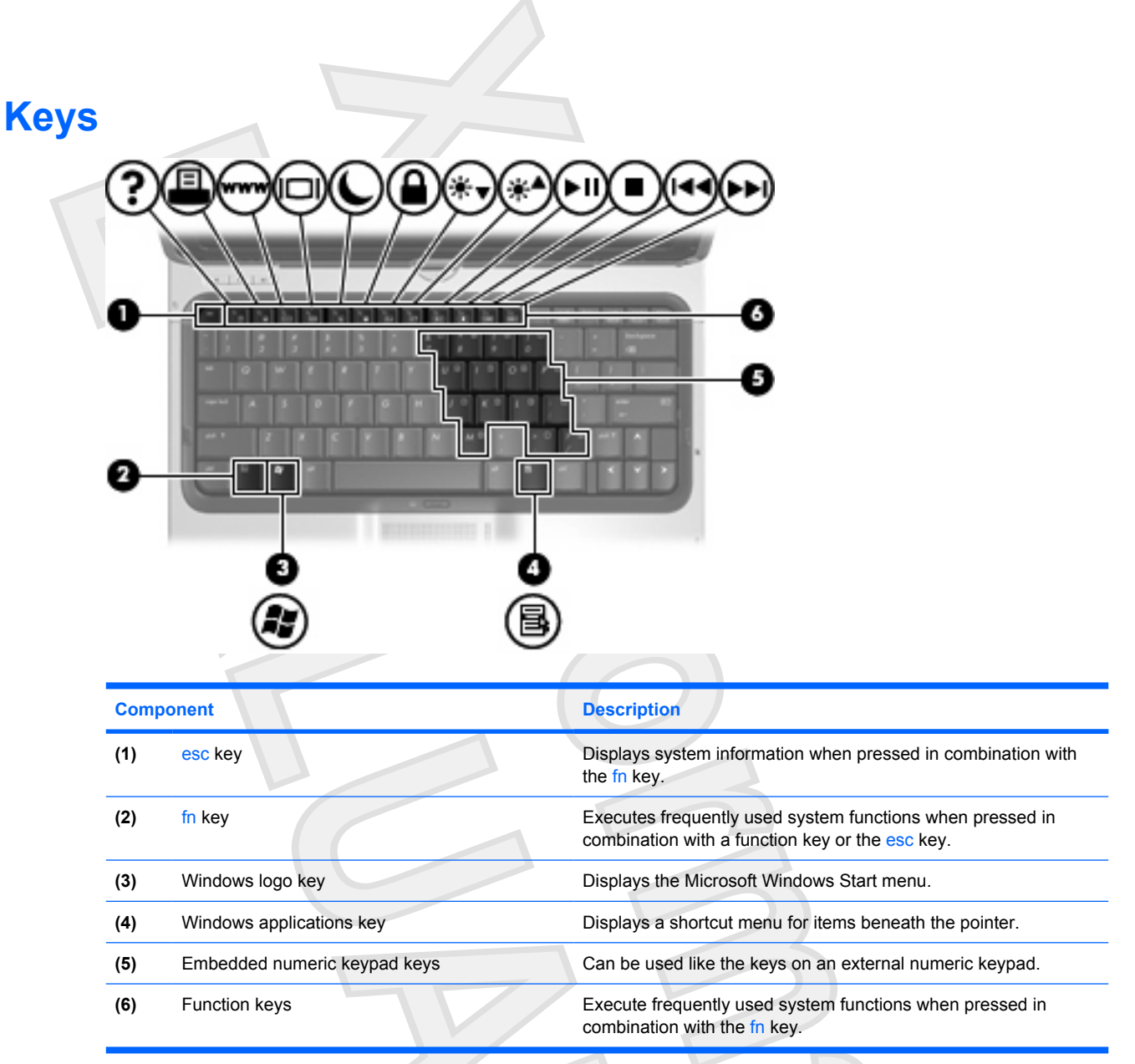

## <span id="page-7-0"></span>**Hotkey quick reference**

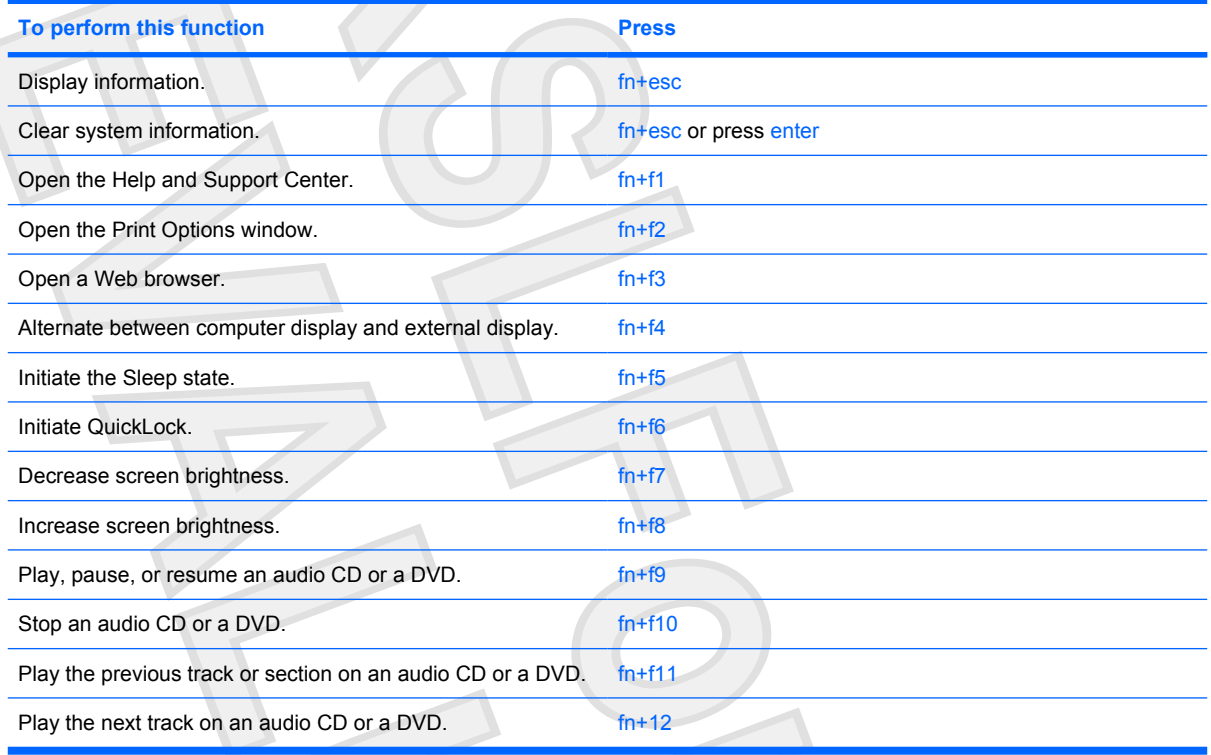

# <span id="page-8-0"></span>**3 Display Display components** υ 65 **Component Description** (1) Rotating hinge Swivels the display and converts the computer from notebook mode into tablet PC mode or vice versa. **(2)** Internal display switch Turns off the display if the display is closed while the computer is turned on.

- **(3)** Fingerprint reader Allows a fingerprint logon to Windows, instead of a password logon.
- **(4)** Integrated camera (select models only) Records video and captures still photographs.
- **(5)** Display release latch Opens the computer.

## <span id="page-9-0"></span>**Quick Launch buttons**

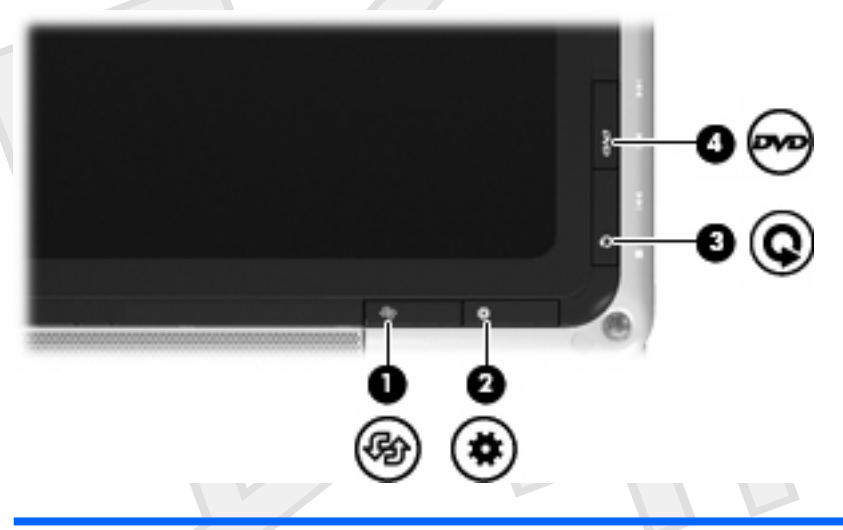

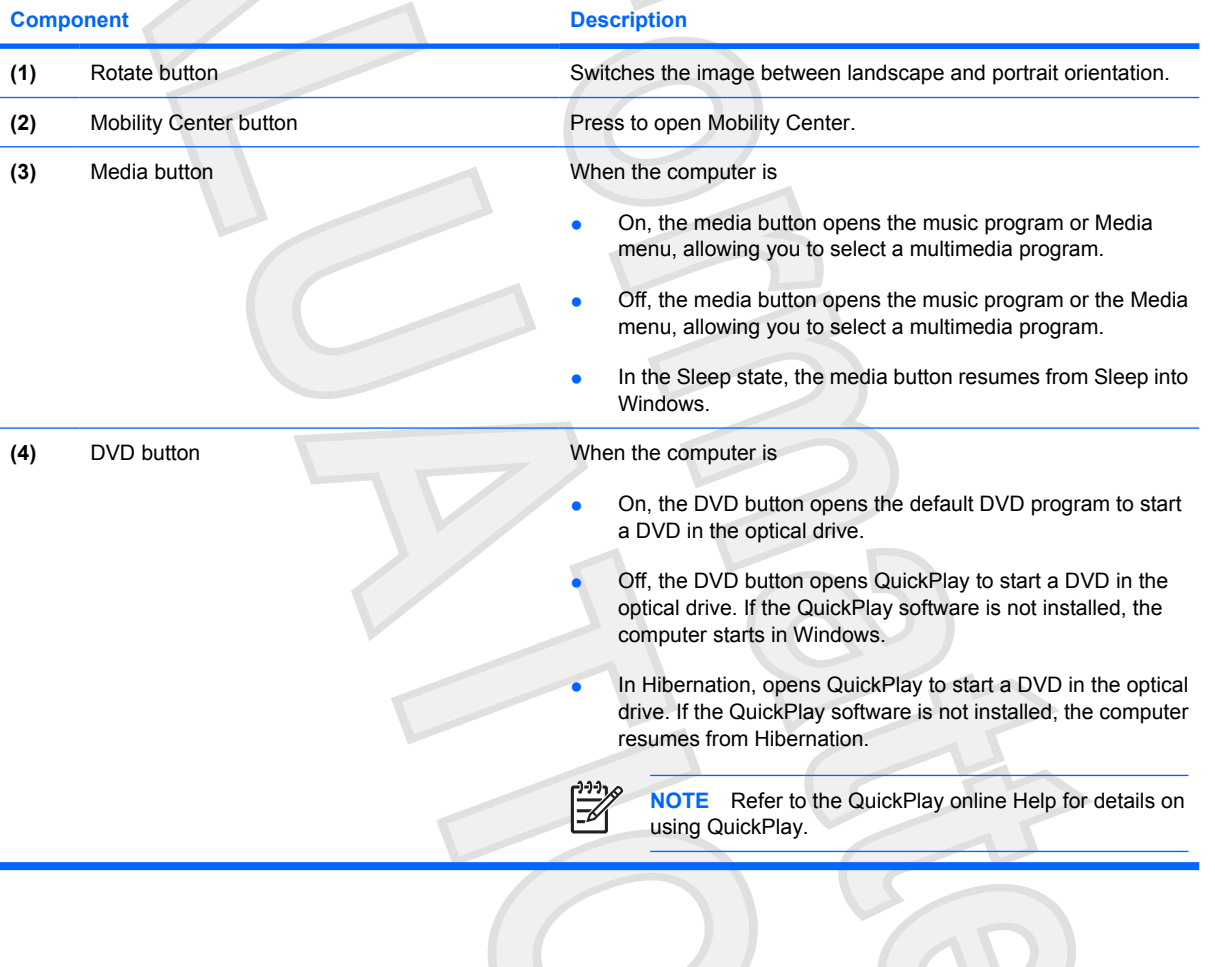

<span id="page-10-0"></span>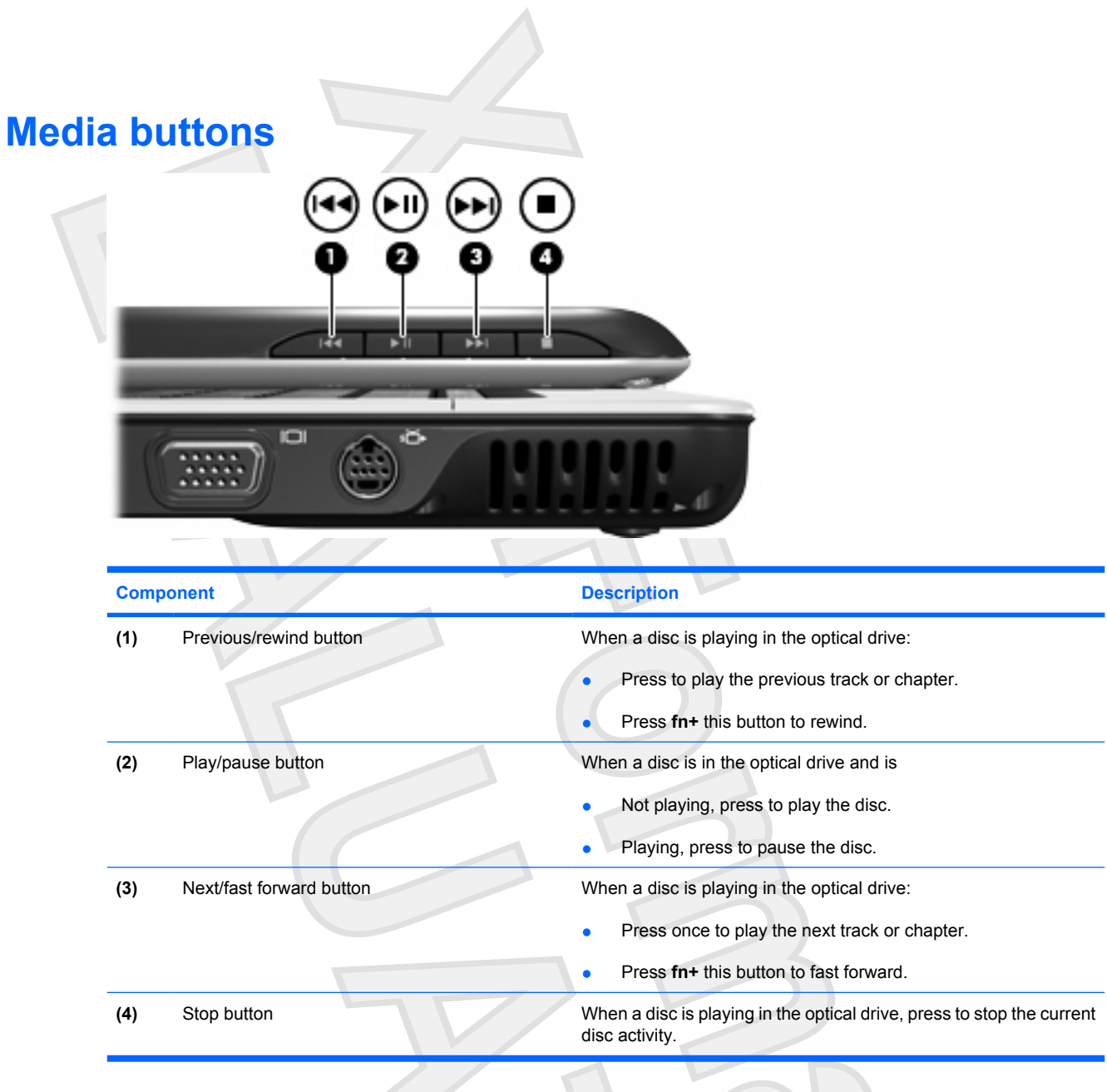

### <span id="page-11-0"></span>**Display lights** œ O  $(\boldsymbol{\ell})$ ශ ij  $(2)$  $\left( 3\right)$ 4  $(5)$ 6  $+1+1+$

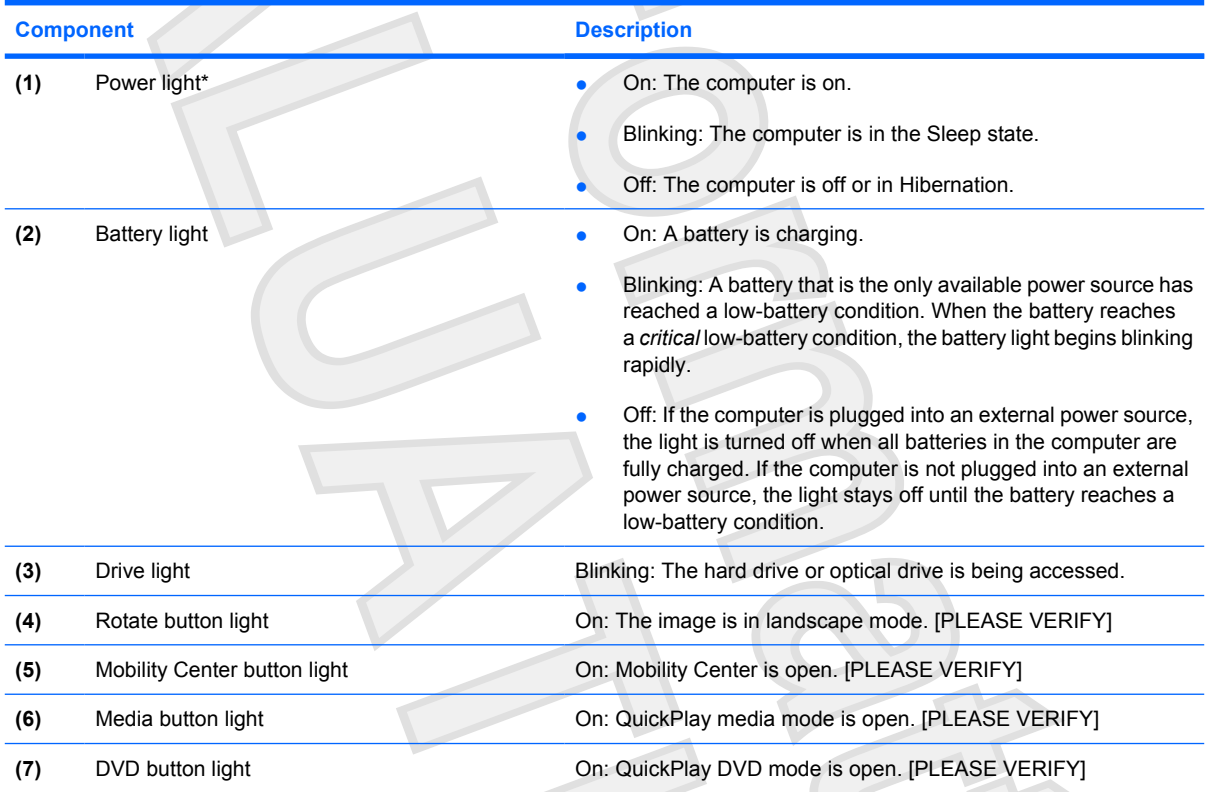

## <span id="page-12-0"></span>**Wireless antennae (select models only)**

On select computer models, at least 2 antennae send and receive signals from one or more wireless devices. These antennae are not visible from the outside of the computer.

To see wireless regulatory notices, refer to your region's section of the *Regulatory, Safety and Environmental Notices* located in the Help and Support Center.

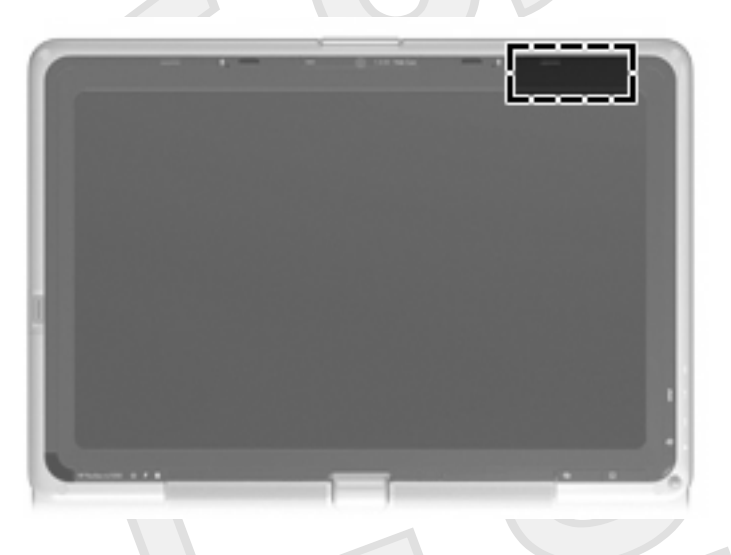

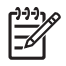

**NOTE** For optimal transmission, keep the areas immediately around the antennae free from obstructions.

#### <span id="page-13-0"></span>**WWAN antenna**

The wireless antenna inside the display enclosure allows you to connect to a wireless wide-area network (WWAN), and then to the Internet, using the integrated HP Broadband Wireless module and service from a supported cellular network operator.

For more information on HP Broadband Wireless and how to sign up for service, refer to the *HP Broadband Wireless Getting Started* guide included with your computer.

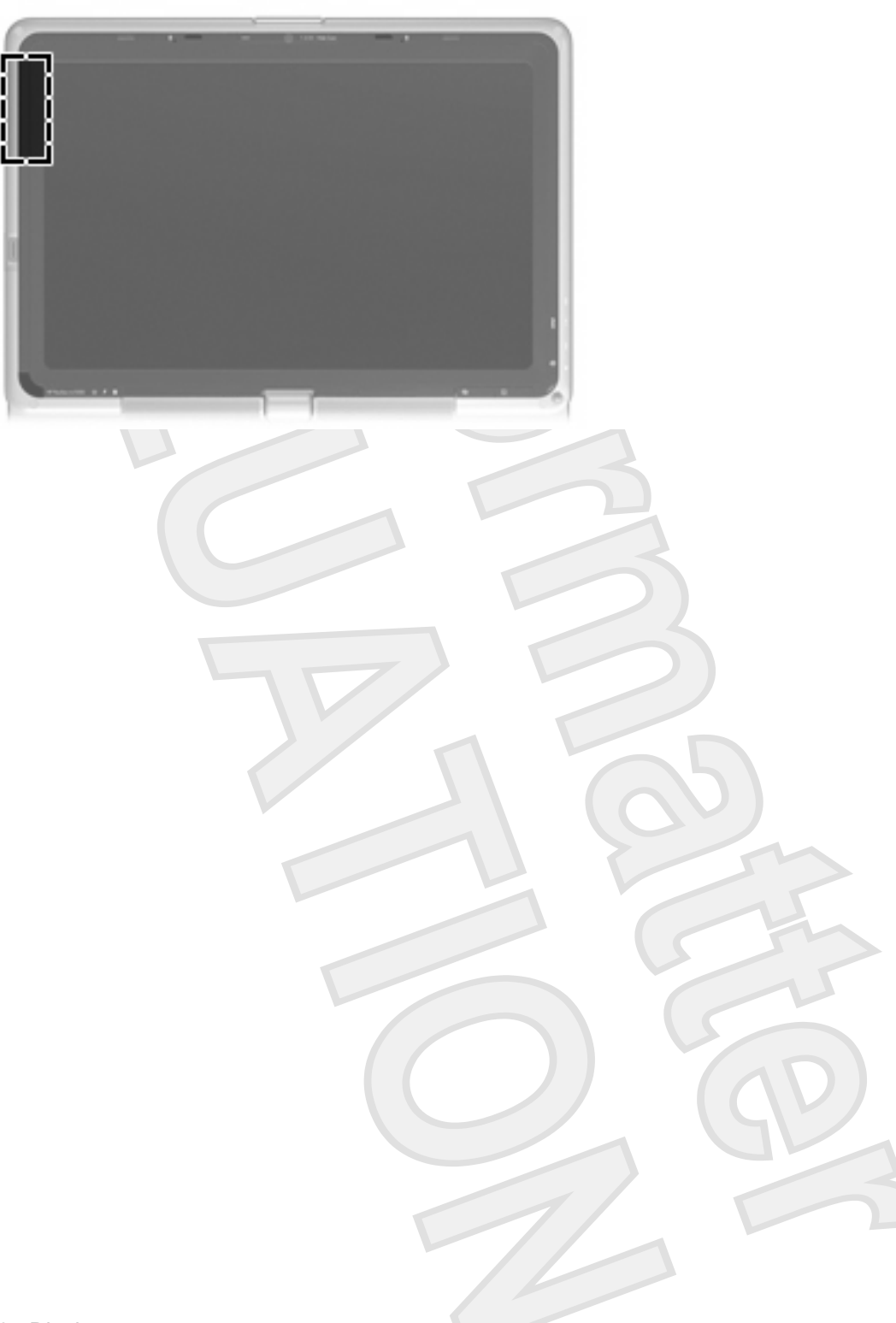

<span id="page-14-0"></span>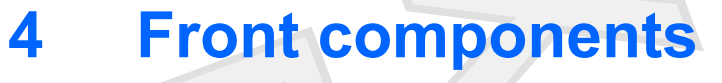

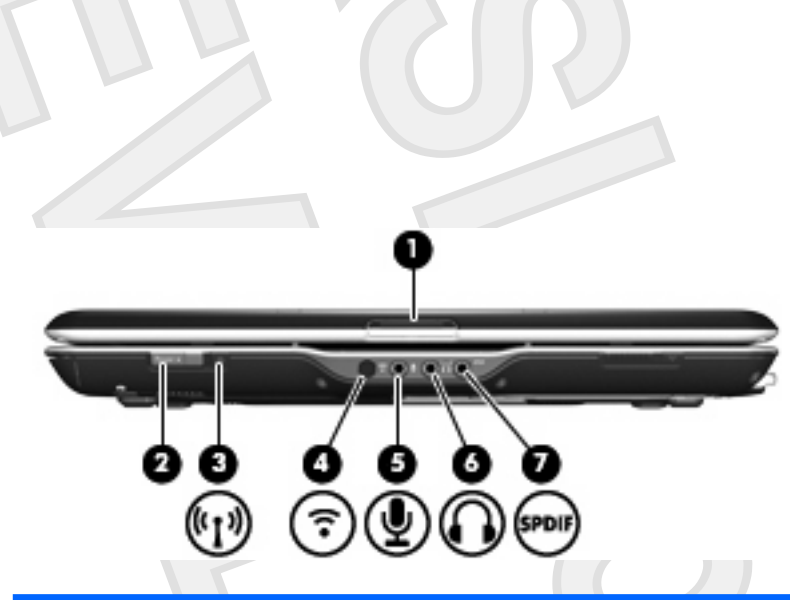

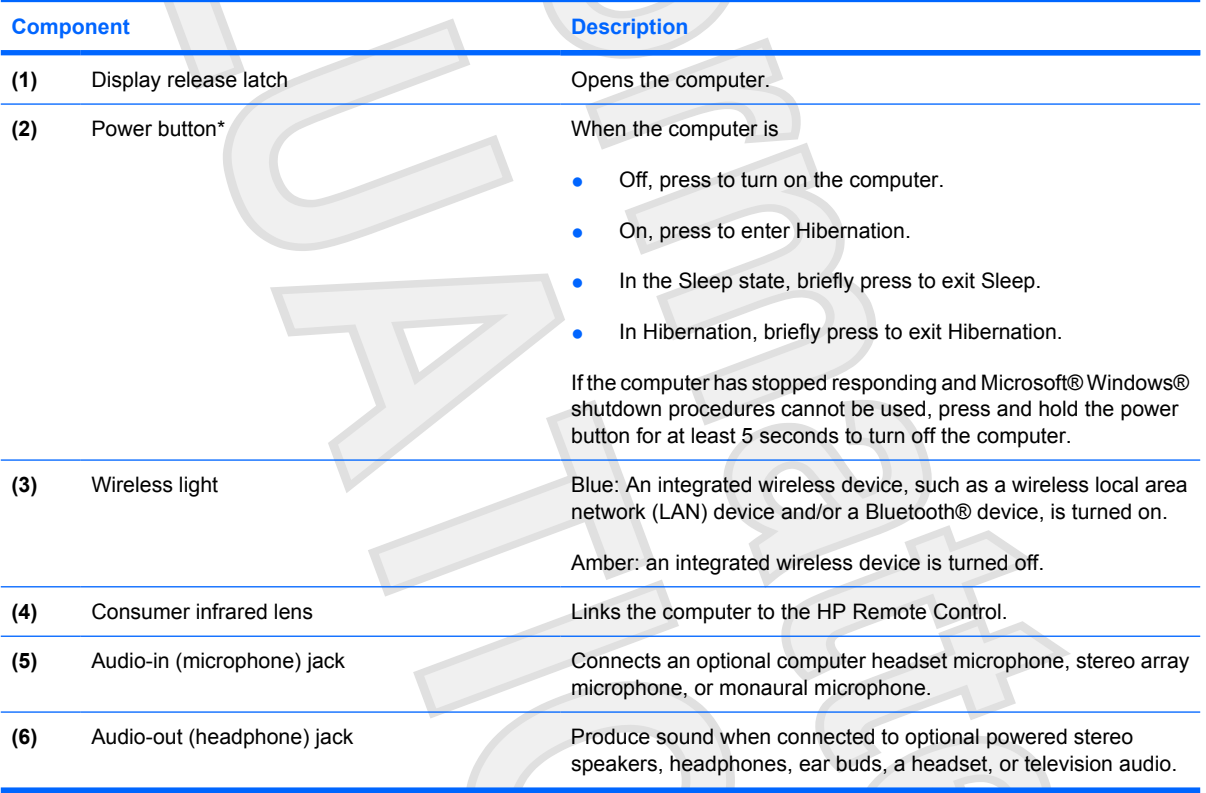

<span id="page-15-0"></span>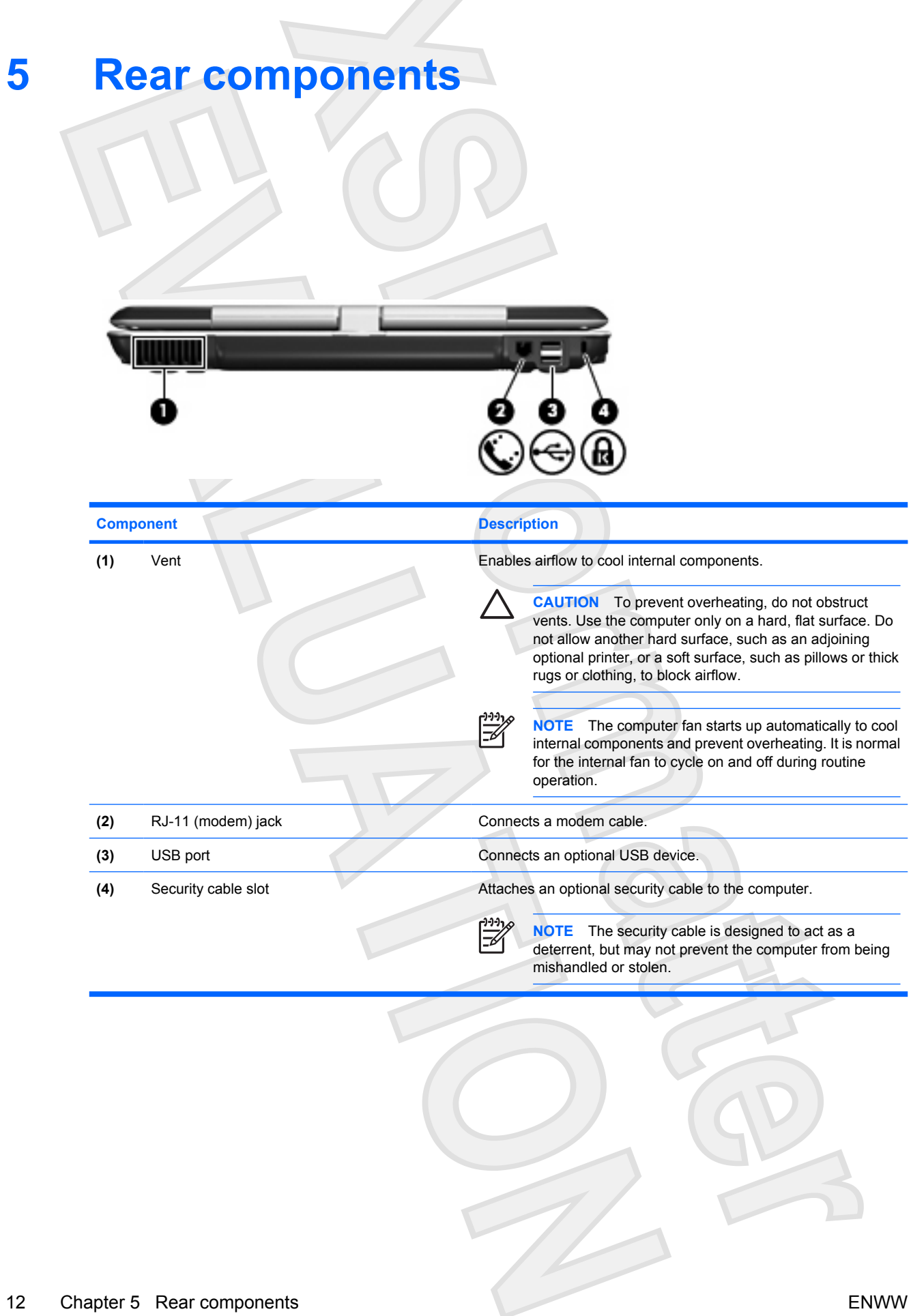

<span id="page-16-0"></span>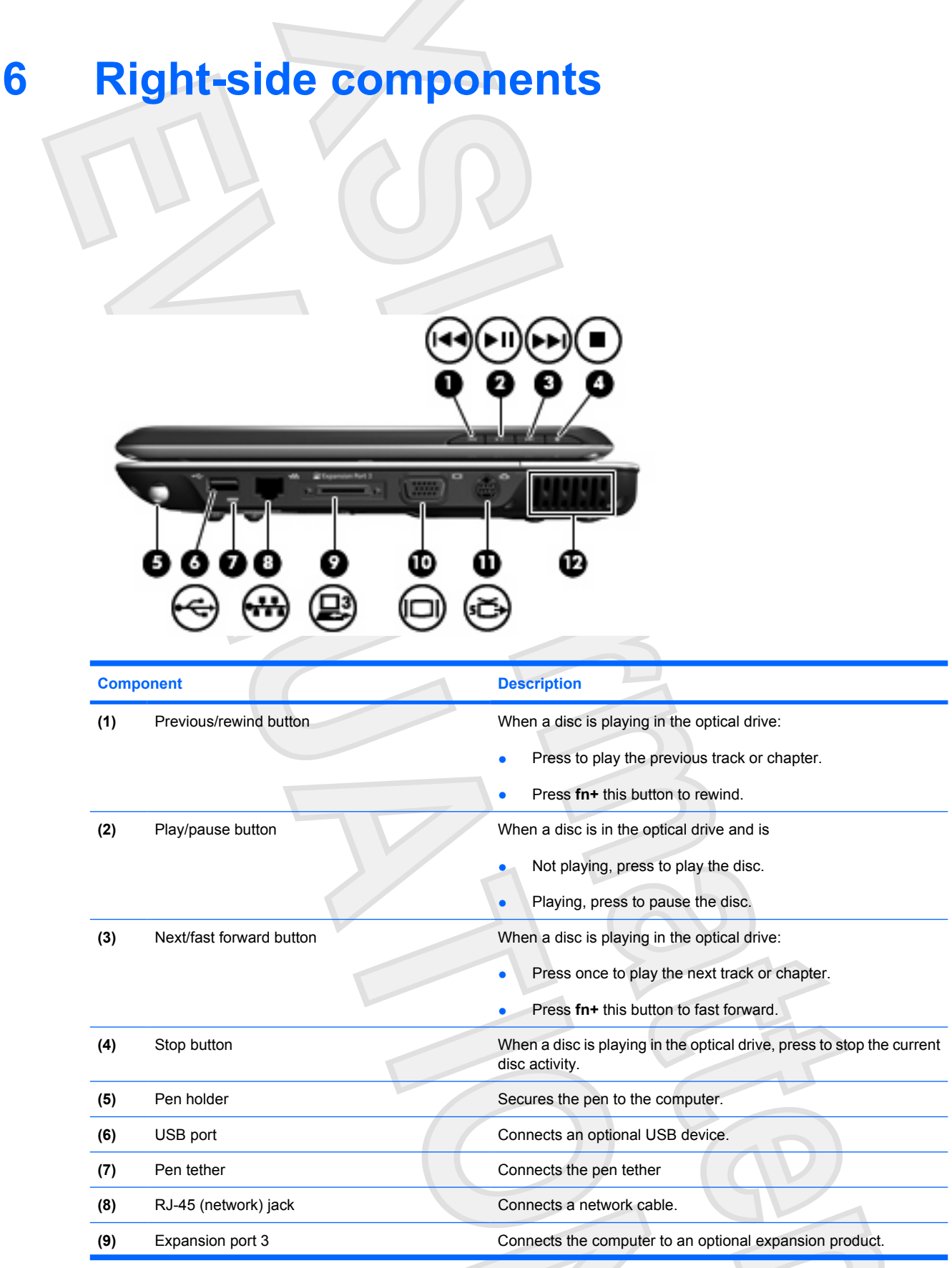

<span id="page-17-0"></span>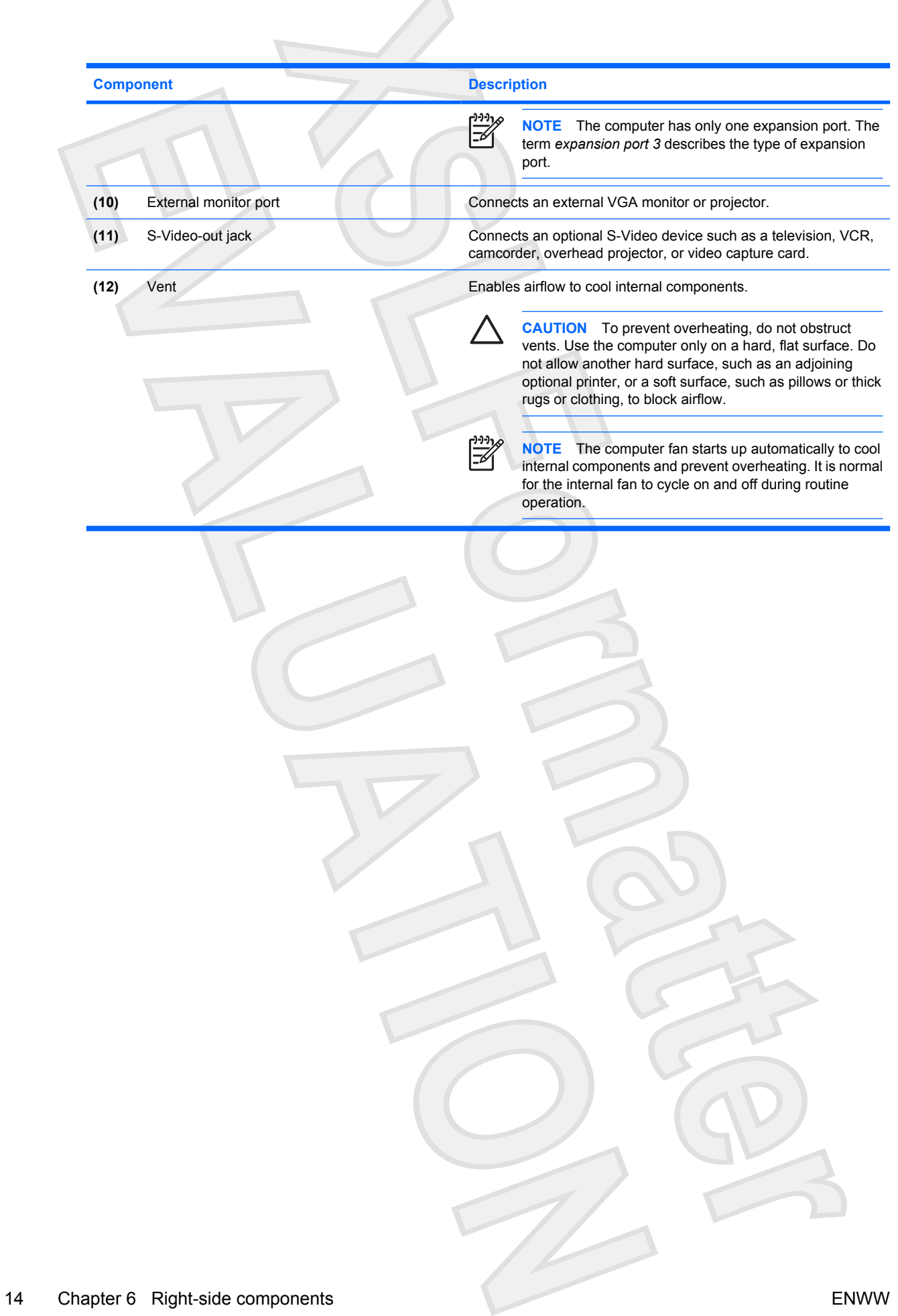

 $\mathcal{A}$ 

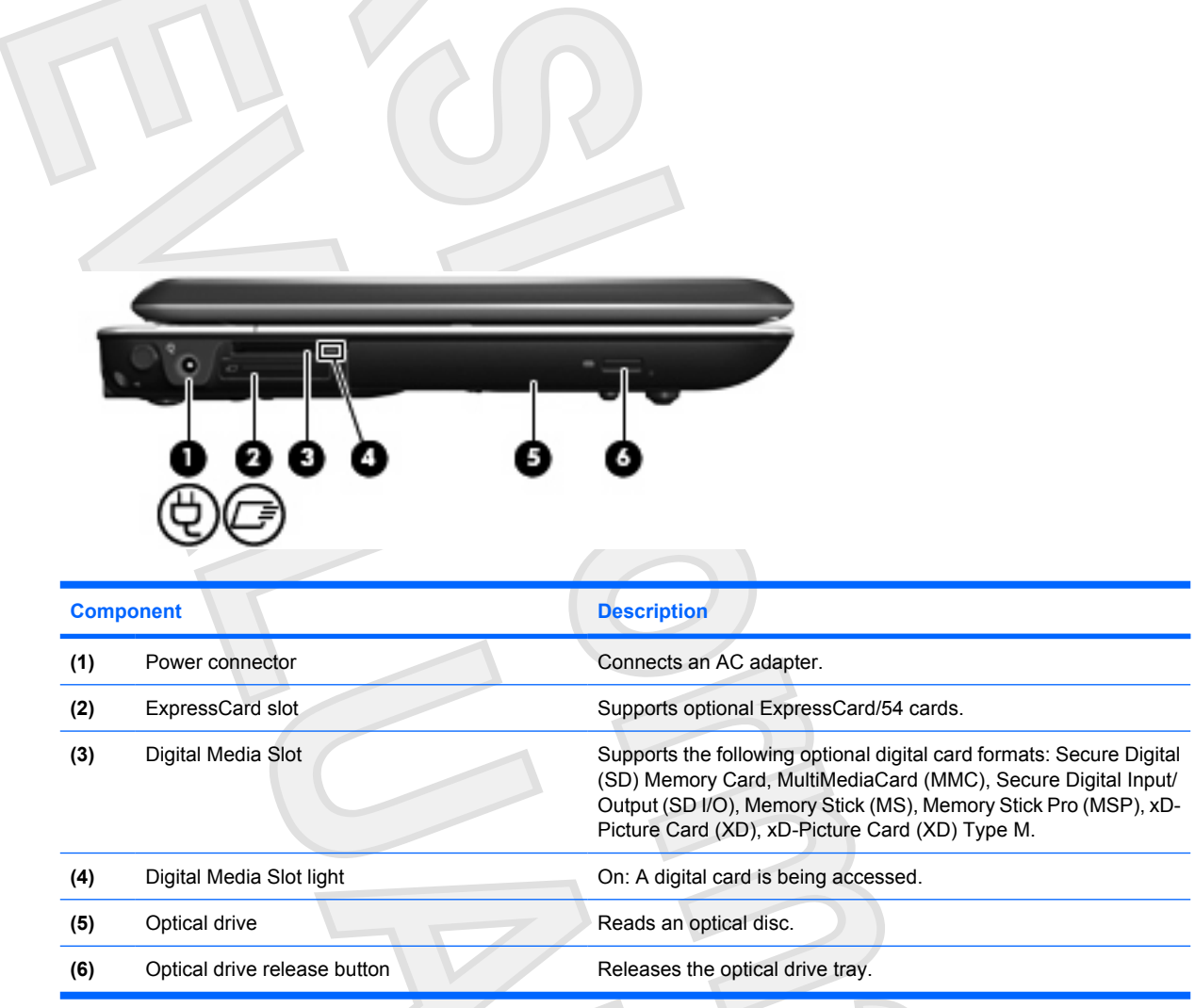

<span id="page-18-0"></span>**7 Left-side components**

<span id="page-19-0"></span>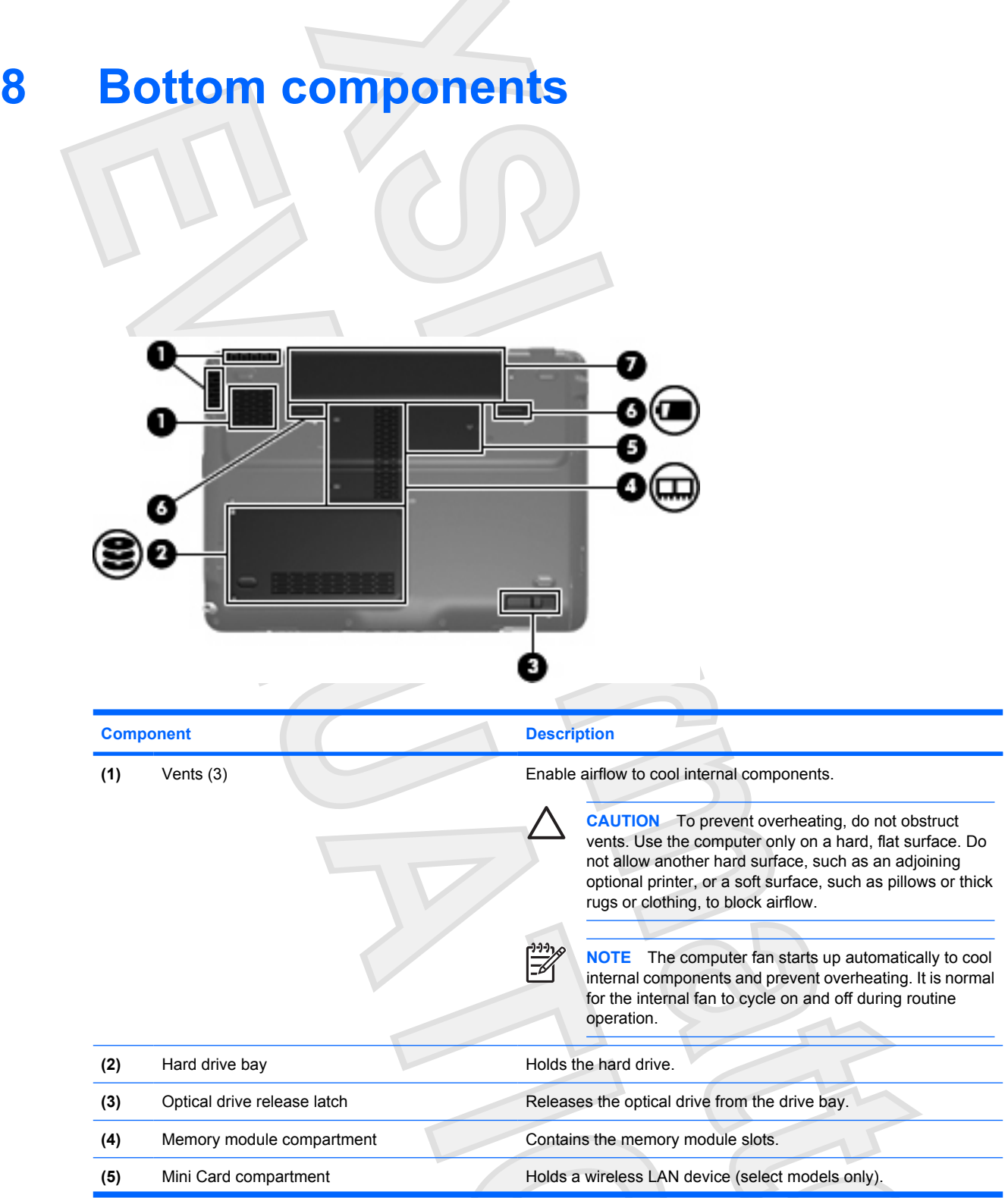

#### 16 Chapter 8 Bottom components **ENWW**

 $\sum_{i=1}^{n}$ 

T)

<span id="page-20-0"></span>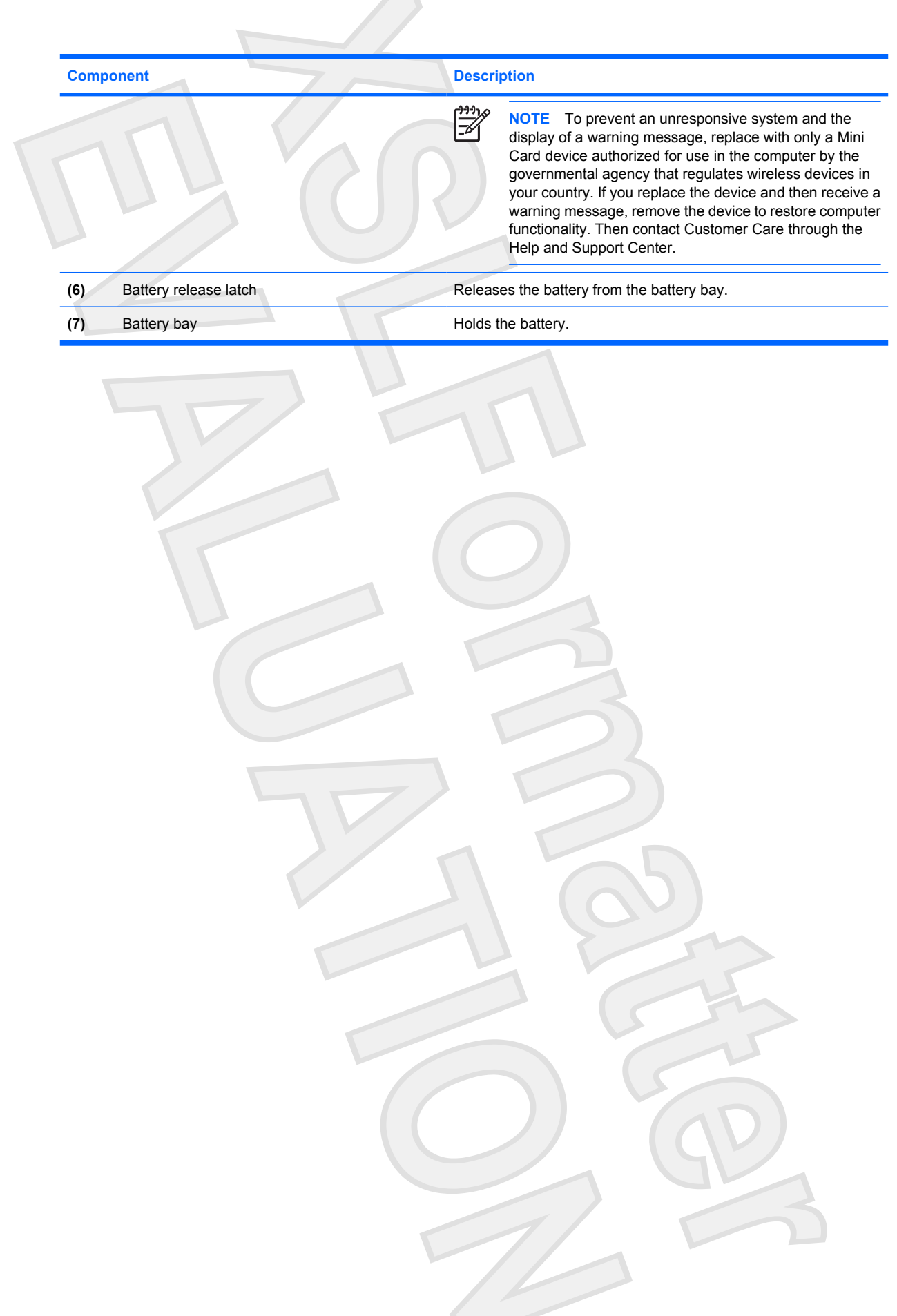

## <span id="page-21-0"></span>**9 Additional hardware components**

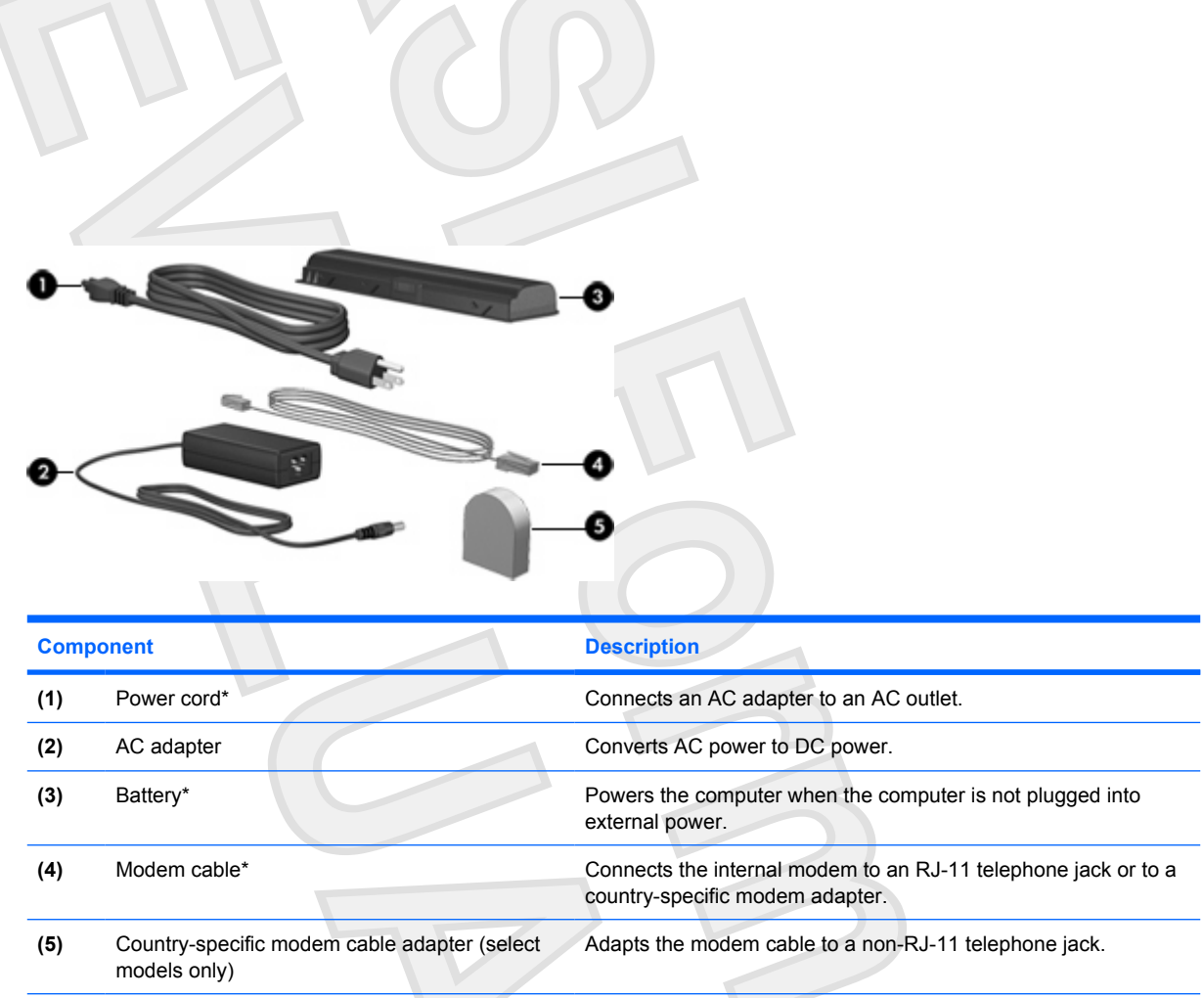

\*Modem cables, batteries, and power cords vary in appearance by region and country.

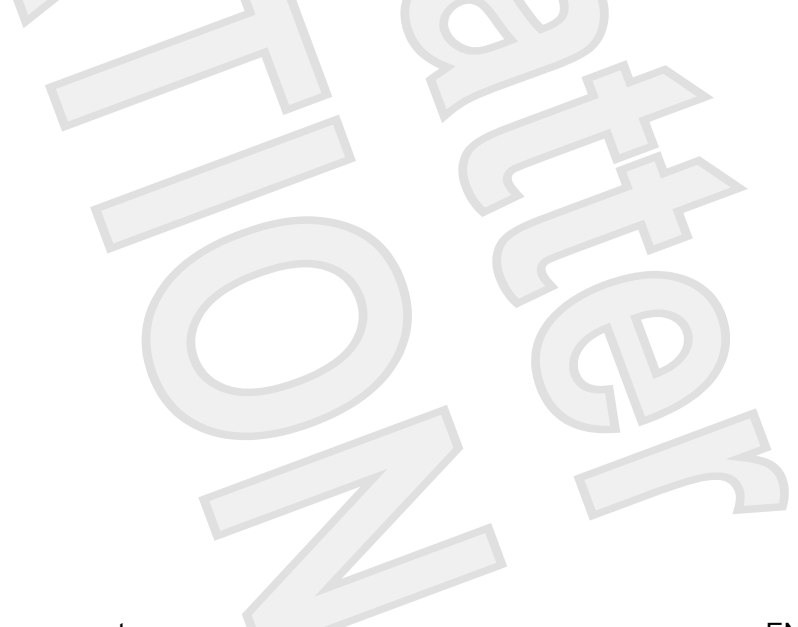

## <span id="page-22-0"></span>**10 Labels**

The labels affixed to the computer provide information you may need when you troubleshoot system problems or travel internationally with the computer.

- Service tag—Provides the product brand and series name, serial number (s/n), and product number (p/n) of your computer. Have this information available when you contact Customer Care. The service tag label is affixed to the bottom of the computer.
- Microsoft Certificate of Authenticity—Contains the Microsoft® Windows® Product Key. You may need the Product Key to update or troubleshoot the operating system. This certificate is affixed to the bottom of the computer.
- Regulatory label—Provides regulatory information about the computer. The regulatory label is affixed inside the hard drive bay.
- Modem approval label—Provides regulatory information about the modem and lists the agency approval markings required by some of the countries in which the modem has been approved for use. You may need this information when traveling internationally. The modem approval label is affixed inside the hard drive bay.
- Wireless certification label(s) (select models only)—Provide information about optional wireless devices and the approval markings of some of the countries in which the devices have been approved for use. An optional device may be a wireless local area network (WLAN) device or an optional Bluetooth® device. If your computer model includes one or more wireless devices, one or more certification labels are included with your computer. You may need this information when traveling internationally. Wireless certification labels are affixed inside the memory module compartment.

## <span id="page-23-0"></span>**Index**

#### **A**

AC adapter, identifying [18](#page-21-0) antennae [9](#page-12-0) applications key, Windows [3](#page-6-0) audio-in (microphone) jack, identifying [11](#page-14-0) audio-out (headphone) jack, identifying [11](#page-14-0)

#### **B**

battery bay [17,](#page-20-0) [19](#page-22-0) battery light, identifying [8](#page-11-0) battery release latch, identifying [17](#page-20-0) battery, identifying [18](#page-21-0) bays battery [17,](#page-20-0) [19](#page-22-0) hard drive [16](#page-19-0) Bluetooth label [19](#page-22-0) buttons DVD [6](#page-9-0) media [6](#page-9-0) next/fast forward [7,](#page-10-0) [13](#page-16-0) play/pause [7,](#page-10-0) [13](#page-16-0) power [11](#page-14-0) previous/rewind [7,](#page-10-0) [13](#page-16-0) stop [7](#page-10-0), [13](#page-16-0) TouchPad [2](#page-5-0) TouchPad on/off [2](#page-5-0)

#### **C**

cable, RJ-11 (modem) [18](#page-21-0) Certificate of Authenticity label [19](#page-22-0) compartments memory module [16](#page-19-0) Mini Card [16](#page-19-0) components additional hardware [18](#page-21-0) bottom [16](#page-19-0) display [5](#page-8-0)

front [11](#page-14-0) left-side [15](#page-18-0) rear [12](#page-15-0) right-side [13](#page-16-0) top [2](#page-5-0) connector, power [15](#page-18-0) cord, power [18](#page-21-0)

#### **D**

Digital Media Slot light, identifying [15](#page-18-0) Digital Media Slot, identifying [15](#page-18-0) display release latch [5](#page-8-0), [11](#page-14-0) display switch, identifying [5](#page-8-0) drive light, identifying [8](#page-11-0) drives hard [16](#page-19-0) DVD button, identifying [6](#page-9-0)

#### **E**

esc key, identifying [3](#page-6-0) expansion port, identifying [13](#page-16-0) ExpressCard slot, identifying [15](#page-18-0) external monitor port, identifying [14](#page-17-0)

#### **F**

fingerprint reader [5](#page-8-0) fn key, identifying [3](#page-6-0) function keys, identifying [3](#page-6-0)

#### **H**

**I**

hard drive bay, identifying [16](#page-19-0) headphone (audio-out) jack [11](#page-14-0) hotkeys, quick reference [4](#page-7-0)

infrared lens, identifying [11](#page-14-0) integrated camera light, identifying [5](#page-8-0)

internal display switch, identifying [5](#page-8-0)

#### **J**

jacks audio-in (microphone) [11](#page-14-0) audio-out (headphone) [11](#page-14-0) RJ-11 (modem) [12](#page-15-0) RJ-45 (network [13](#page-16-0) S-Video-out [14](#page-17-0)

#### **K**

**L**

keypad keys, identifying [3](#page-6-0) keys esc [3](#page-6-0) fn [3](#page-6-0) function [3](#page-6-0) keypad [3](#page-6-0) Windows applications [3](#page-6-0) Windows logo [3](#page-6-0)

labels Bluetooth [19](#page-22-0) Microsoft Certificate of Authenticity [19](#page-22-0) modem approval [19](#page-22-0) regulatory [19](#page-22-0) service tag [19](#page-22-0) wireless certification [19](#page-22-0) WLAN [19](#page-22-0) latch, battery release [17](#page-20-0) latches display release [5](#page-8-0), [11](#page-14-0) lights battery [8](#page-11-0) Digital Media Slot [15](#page-18-0) drive [8](#page-11-0) integrated camera [5](#page-8-0) power [8](#page-11-0)

20 Index ENWW

TouchPad [2](#page-5-0) wireless [11](#page-14-0)

#### **M**

media activity buttons, identifying [7,](#page-10-0) [13](#page-16-0) media button, identifying [6](#page-9-0) memory module compartment, identifying [16](#page-19-0) microphone (audio-in) jack [11](#page-14-0) Microsoft Certificate of Authenticity label [19](#page-22-0) Mini Card compartment, identifying [16](#page-19-0) modem approval label [19](#page-22-0) modem cable adapter, identifying [18](#page-21-0) monitor port, external [14](#page-17-0)

#### **N**

next/fast forward button, identifying [7,](#page-10-0) [13](#page-16-0)

#### **O**

operating system Microsoft Certificate of Authenticity label [19](#page-22-0) Product Key [19](#page-22-0)

#### **P**

play/pause button, identifying [7](#page-10-0), [13](#page-16-0) ports expansion [13](#page-16-0) external monitor [14](#page-17-0) USB [13](#page-16-0) power button, identifying [11](#page-14-0) power connector, identifying [15](#page-18-0) power cord, identifying [18](#page-21-0) power light, identifying [8](#page-11-0) Previous/rewind button, identifying [7,](#page-10-0) [13](#page-16-0) Product Key [19](#page-22-0) product name and number, computer [19](#page-22-0)

#### **R**

reader, fingerprint [5](#page-8-0) regulatory information modem approval label [19](#page-22-0)

regulatory label [19](#page-22-0) wireless certification labels [19](#page-22-0) release latch, battery [17](#page-20-0) RJ-11 (modem) cable, identifying [18](#page-21-0) RJ-11 (modem) jack, identifying [12](#page-15-0) RJ-45 (network) jack, identifying [13](#page-16-0)

#### **S**

S-Video-out jack, identifying [14](#page-17-0) scrolling regions, TouchPad [2](#page-5-0) security cable slot, identifying [12](#page-15-0) serial number, computer [19](#page-22-0) service tag [19](#page-22-0) slots Digital Media [15](#page-18-0) ExpressCard [15](#page-18-0) memory module [16](#page-19-0) security cable [12](#page-15-0) stop button, identifying [7,](#page-10-0) [13](#page-16-0)

#### **T**

**TouchPad** buttons<sub>2</sub> identifying [2](#page-5-0) scrolling regions [2](#page-5-0) TouchPad light, identifying [2](#page-5-0) TouchPad on/off button [2](#page-5-0) traveling with the computer modem approval label [19](#page-22-0) wireless certification labels [19](#page-22-0)

#### **U**

USB ports, identifying [13](#page-16-0)

#### **V**

vents, identifying [12,](#page-15-0) [14](#page-17-0), [16](#page-19-0)

#### **W**

Windows applications key, identifying [3](#page-6-0) Windows logo key, identifying [3](#page-6-0) wireless antennae [9](#page-12-0) wireless certification label [19](#page-22-0) wireless light, identifying [11](#page-14-0) WLAN device [19](#page-22-0) WLAN label [19](#page-22-0) WWAN device [10](#page-13-0)

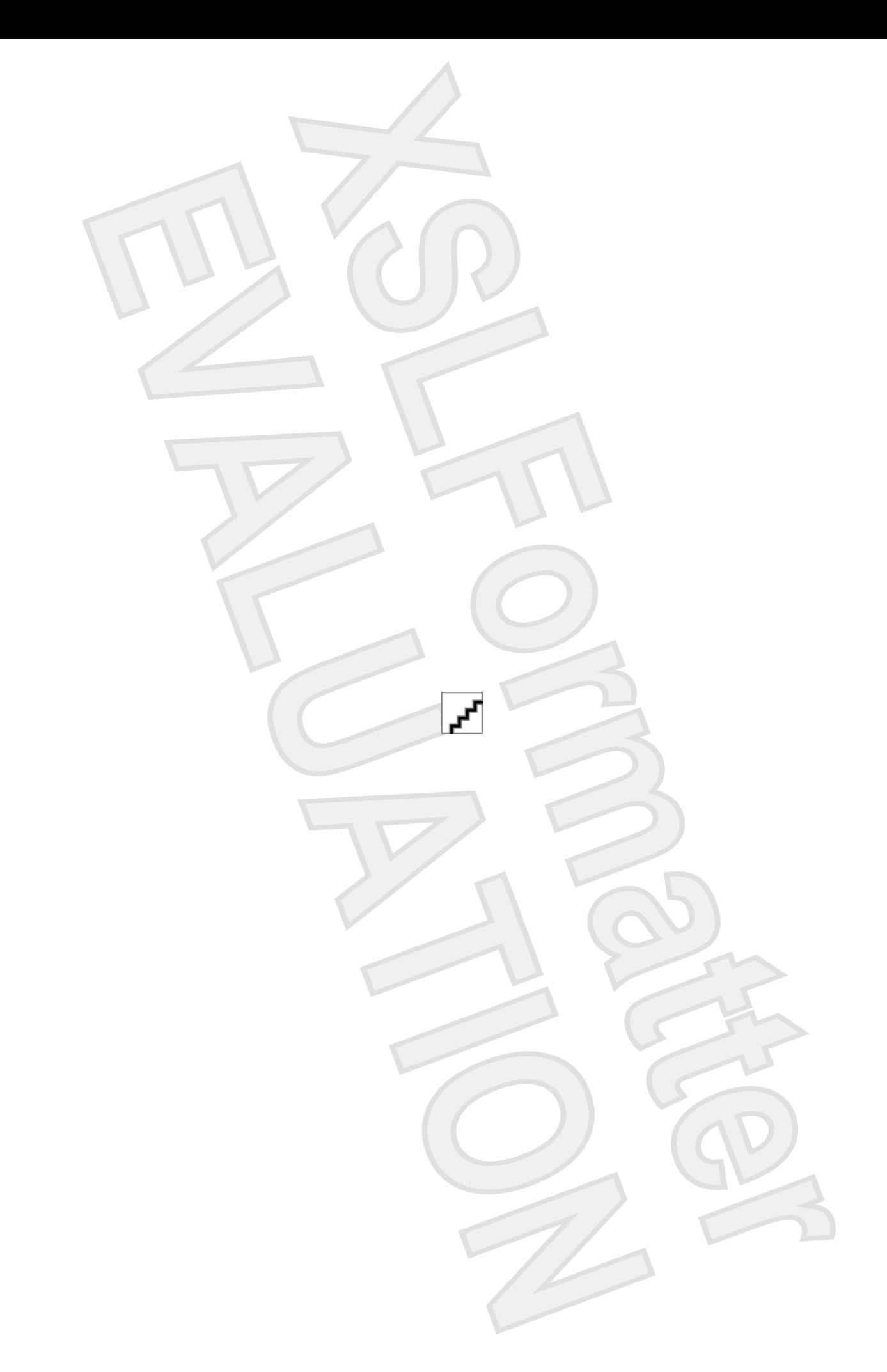